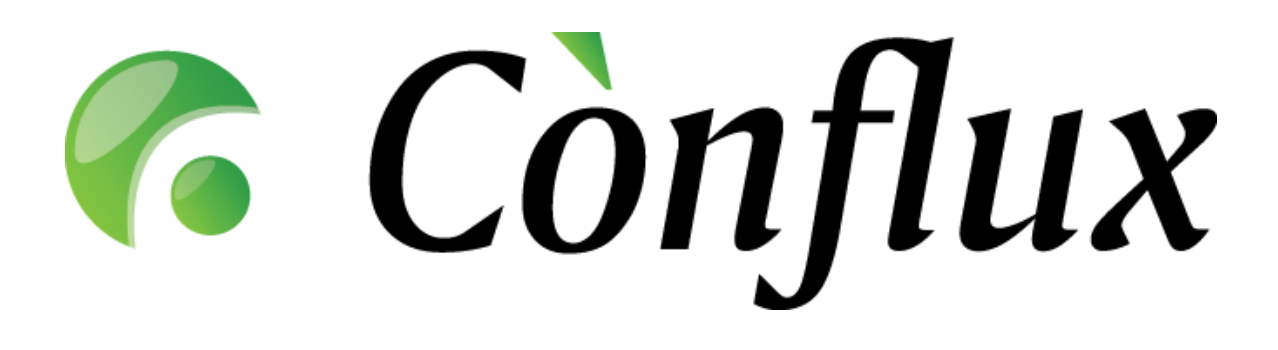

# **Conflux Professional**

## **Technical Documentation**

**Installation Guide**

**FreeBSD 6.2 x86**

### **Table of Contents**

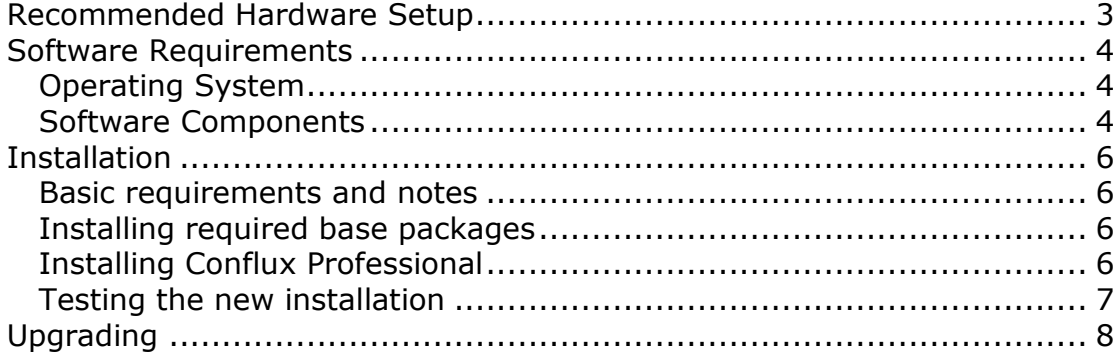

### <span id="page-2-0"></span>**Recommended Hardware Setup**

Conflux Professional typically requires a processor based on the Intel x86 or AMD64 architecture to run on. The optimal amount of hardware resources depends on the number of concurrent users actively using the software installation. In the table below are listed recommended<sup>1</sup> hardware configurations for specific numbers of concurrent users.

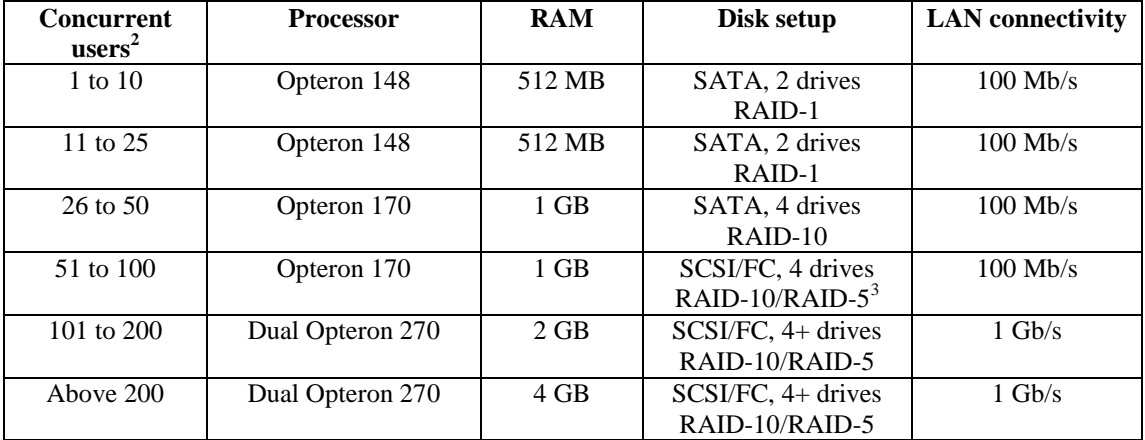

Tested and supported processor platforms are:

• Intel Pentium III, Pentium 4, Xeon

 $\overline{a}$ 

• AMD Opteron, Athlon64, Athlon64 X2, Athlon

 $1$  The configurations listed are the recommendations for optimal use. The minimum hardware requirements are significantly lower – Conflux can also operate on a PIII based server with 256 MB RAM.

<sup>&</sup>lt;sup>2</sup> Concurrent users does not equal the number of users enabled on the system. In fact the actual number of users on the system can be significantly higher than the number of concurrent users.

<sup>&</sup>lt;sup>3</sup> When using RAID-5, use quality hardware RAID controllers to avoid performance loss

### <span id="page-3-0"></span>**Software Requirements**

### <span id="page-3-1"></span>*Operating System*

Conflux Professional is designed to run on Linux (or \*NIX in general) and Windows platforms on an x86-compatible architecture. In general, all Unix-like operating systems that support Apache2, Python and PostgreSQL will most likely be suitable for running Conflux, but official support is only offered according to the table below.

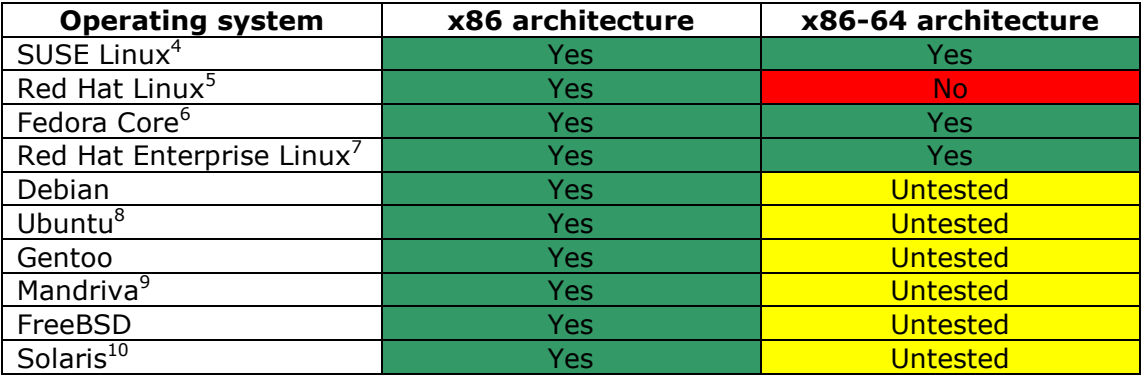

### <span id="page-3-2"></span>*Software Components*

The following software components, which are not included in the Conflux Professional software package, are required for running Conflux Professional:

Apache web server

Version: 2.0.x or 2.2.x

Alternate source:<http://httpd.apache.org/>

Notes: under Linux, FreeBSD and Solaris, Conflux requires the Apache2 server to run in "prefork" more. Any other run modes (including "worker") are not supported.

- Python programming language Version: 2.3.x or 2.4.x Alternate source:<http://www.python.org/>
- Python Imaging Library Version: 1.1.6 or above Alternate source:<http://www.pythonware.com/products/pil/>
- mod\_python, the Apache2-Python integration module Version: 3.0 or later (3.2 recommended)
- Alternate source:<http://www.modpython.org/>
- mxDateTime extensions for Python Version: 2.0.6 or later Alternate source:<http://www.egenix.com/files/python/mxDateTime.html>
- PostgreSQL database engine Version: 7.3.x or above (8.0 or above recommended) Alternate source:<http://www.postgresql.org/> Notes: support for v7.3 will be removed in Conflux Professional v1.6.

 $\overline{a}$ 

 $4$  Versions 9.0 to 10.0

<sup>5</sup> Version 9

<sup>6</sup> Versions 1 to 4 with **SELinux turned off**

<sup>7</sup> Versions 3 to 4 with **SELinux turned off**

<sup>8</sup> Version 5.10

<sup>&</sup>lt;sup>9</sup> Version 2006, CS4

 $10$  Version 10

- psycopg Python database adapter for PostgreSQL Version: 1.1.21 or later (do not mistakenly confuse with psycopg2) Alternate source:<http://www.initd.org/software/initd/psycopg/>
- wvWare toolset (for indexing MS Word documents) Version: 1.0.3 or later Alternate source:<http://sourceforge.net/projects/wvware/>
- xpdf (for indexing Adobe PDF documents) Version: 2 or later Alternate source:<http://www.foolabs.com/xpdf/>

### <span id="page-5-0"></span>**Installation**

#### <span id="page-5-1"></span>*Basic requirements and notes*

This installation guide assumes that you are installing Conflux Professional on a clean, up-to-date installation of FreeBSD 6.2. If your server is not a clean installation, certain packages that this guide requires you to install may already be installed. Such a situation should not affect the installation or operation of the Conflux software. However, if you do run into difficulties with the installation procedure, please contact Inversion Software's support team for assistance.

The installation procedure will install Conflux as a non-SSL-enabled service. If you wish to configure Conflux to use the encrypted SSL communications, please contact your system administrator for the guidelines or help. Due to many possible variations of SSL-enabled server configurations we feel that offering general instructions in this document for this would not be efficient.

#### <span id="page-5-2"></span>*Installing required base packages*

The following RPM packages are required for a successful installation of Conflux professional:

- postgresql74-server
- postgresql74-client
- py24-psycopg
- apache20
- py-imaging
- py24-email
- py24-xml

For compiling additional required components, please also install:

wget (for easy downloading of components)

Please note that installing these packages will install multiple dependency packages as well. This is the expected behavior and there is no need to be alarmed.

#### Command line for installing packages:

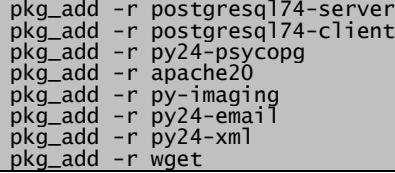

### <span id="page-5-3"></span>*Installing Conflux Professional*

Step 1: Download, compile and install the additional required components cd /usr/ports/www/mod\_python3/

make make install

Step 2: Download the latest Conflux Professional release from our website. For this document, we will use v1.5.0.15 as an example.

cd wget [http://files.conflux.ee/pro/1.5.0.15/confluxpro\\_crm\\_1.5.0.15\\_x86\\_py24-bsd.tar.gz](http://files.conflux.ee/pro/1.5.0.15/confluxpro_crm_1.5.0.15_x86_py24-bsd.tar.gz) Step 3: Unpack the software

wget http://files.conflux.ee/pro/1.5.0.15/confluxpro\_crm\_1.5.0.15\_x86\_py24-bsd.tar.gz tar -zxf confluxpro\_crm\_1.5.0.15\_x86\_py24-bsd.tar.gz tar -zxf confluxpro\_files.tar.gz

Step 4: Install the files

mv lib/ /var/

mv www/html/conflux/ /usr/local/www/data/

Step 5: Clean up the installation package temporary files

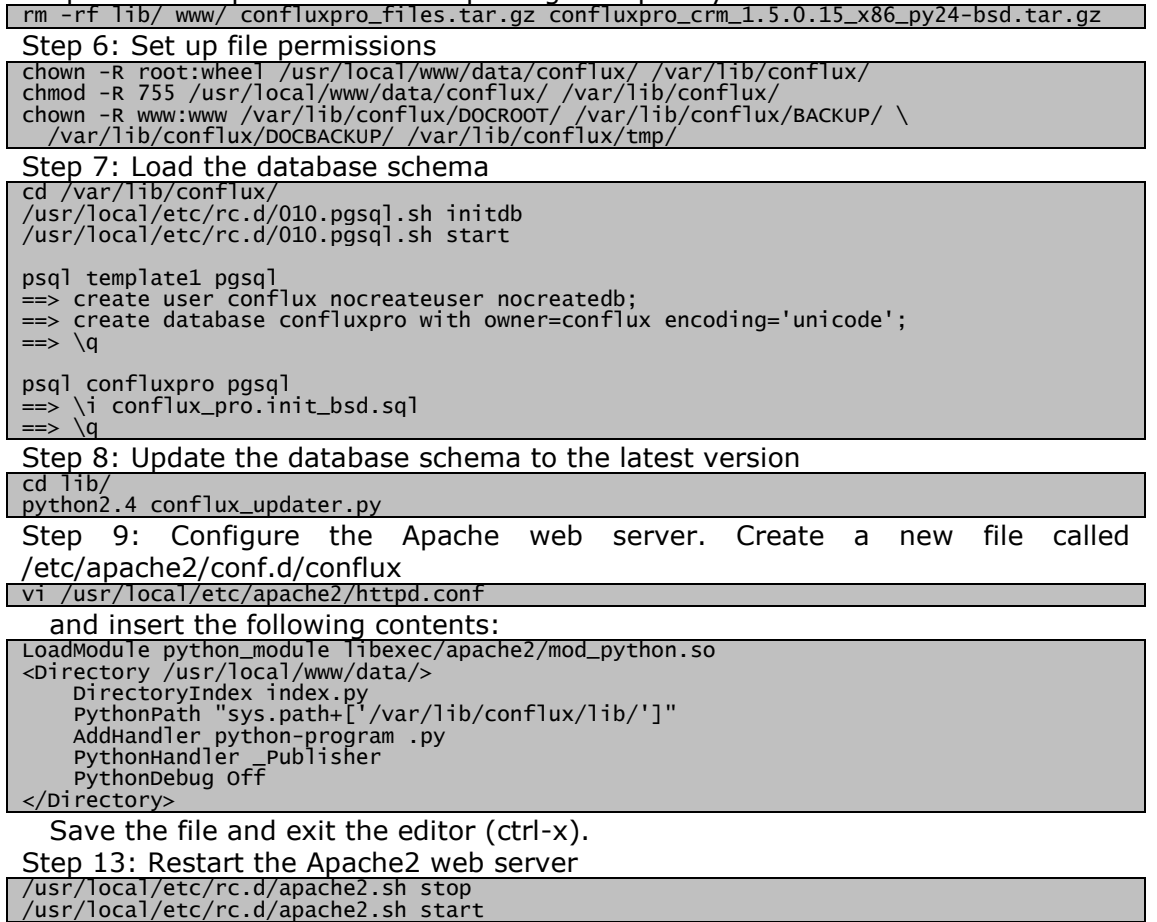

**NB!** If your qualified host name is not valid (output of "hostname –f"), please set the ServerName variable in Apache configuration files or the hostname to the correct value and restart the Apache2 web server. If this is not done, Conflux pages that redirect users to new pages after performing some action (for example adding a new folder) will work incorrectly and redirect the users to a non-valid URL.

#### <span id="page-6-0"></span>*Testing the new installation*

You can now log into Conflux at **http://yourserver.com/conflux/** Administrator username is **superuser** Administrator default password is **conflux**

**NB!** To avoid any security risks please change the password immediately after you log in.

### <span id="page-7-0"></span>**Upgrading**

To update Conflux Professional 1.3 or later, download the appropriate upgrade packages from the Conflux website and follow the instructions included. To get support on issues related to upgrading, please contact Inversion Software OÜ with your support contract number and the version info for the existing and new Conflux versions. If you do not have a support contract, do not be afraid to contact anyway, however in such cases we cannot guarantee optimum response times.